#### https://www.halvorsen.blog

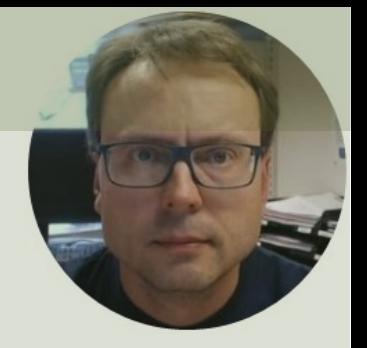

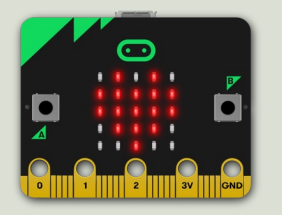

## micro:bit and SPI using DAC MCP4911

#### Hans-Petter Halvorsen

## Contents

- Introduction to micro:bit and Python/Microl
- Using the built-in Temperature Sensor
- micro:bit I/O Pins
	- Analog and Digital Pins used for communi with external components, like LEDs, Temperature Sensors, etc.
- TC74 Temperature Sensor with I2C Interface
- I2C and micro:bit
- TC74 and I2C Python Examples

https://www.halvorsen.blog

# Introduction to micro:bit

Hans-Petter Halvorsen

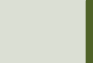

## [micro:bit](https://microbit-micropython.readthedocs.io/)

- micro:bit is a small microcontroller
- micro:bit is smaller than a credit card
- Price is about 150-400NOK (\$15-30)
- It can be used by kids and students to learn programm and technology
- micro:bit can run a special version of Python called MicroPython
- MicroPython is a down-scaled version of Python
- micro:bit Python User Guide https://microbit.org/get-started/user-guide/python/
- micro:bit MicroPython documentation https://microbit-micropython.readthedocs.io

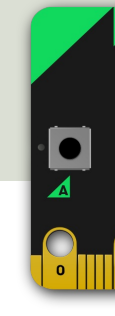

https:/

## Mu Python Editor

- Mu is a Python code editor for beging
- It is tailor-made for micro:bit programming
- Mu has a "micro:bit mode" that ma easy to work with micro:bit, download code to the micro:bit hardware, etc.
- Mu and micro:bit Tutorials: https://codewith.mu/en/tutorials/1.0/micro

### Mu Python Editor

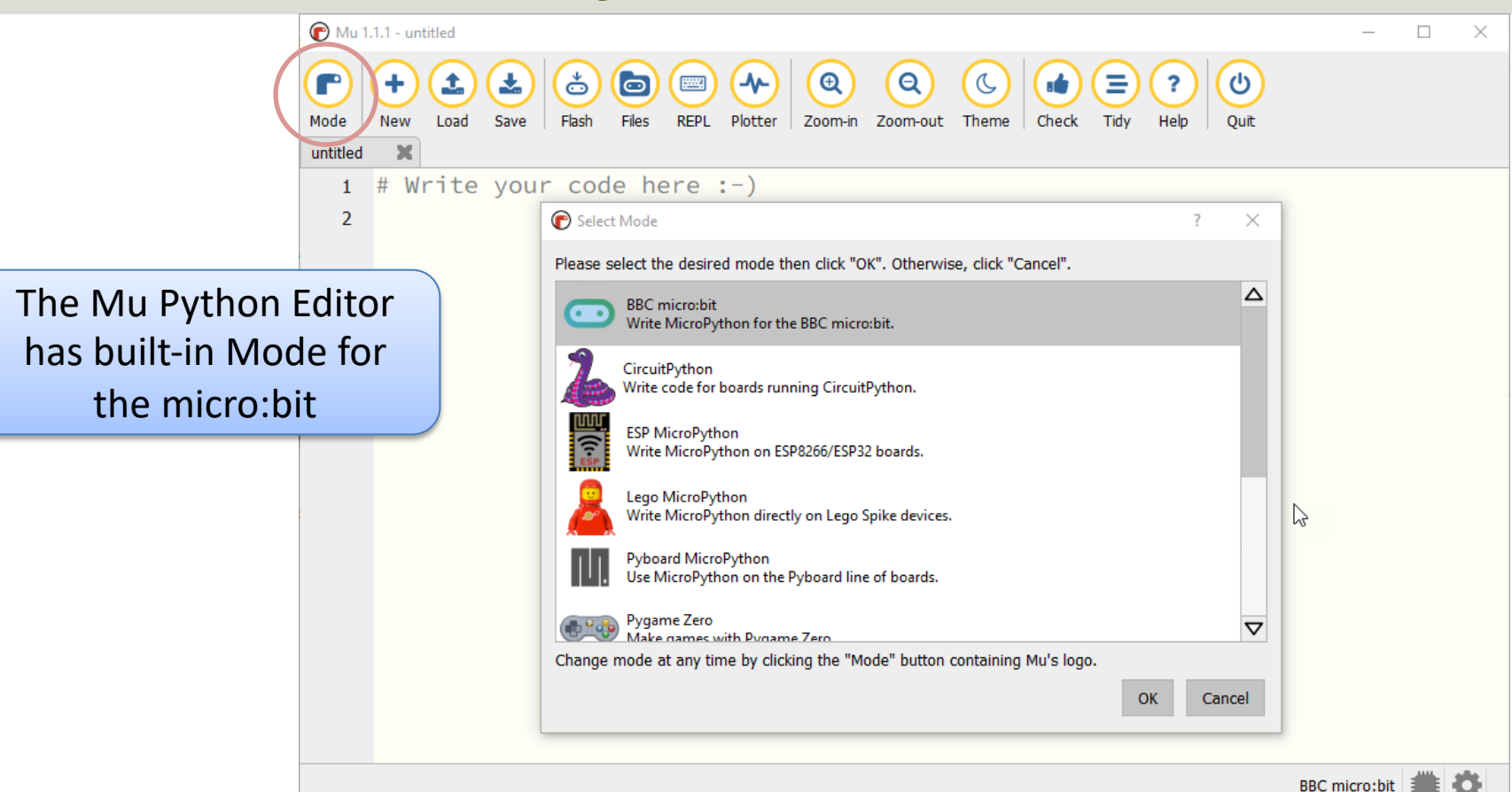

https://www.halvorsen.blog

## Built-in Temperatur Sensor

Hans-Petter Halvorsen

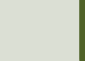

- Micro:bit has a built-in Temperature Sensor (that is located on the CPU)
- This sensor can give an approximation of the air temperature.
- Just use the built-in temperature() function in order to get the temperature value from the sensor

In order to read the temperature, you just use the built-in temperature() fun

from microbit import \*

currentTemp = temperature()

This examples displays the temperature on the

from microbit import \*

while True: if button a.was pressed(): display.scroll(temperat

https://microbit.org/get-started/user-guide/features-in-depth/#tempera

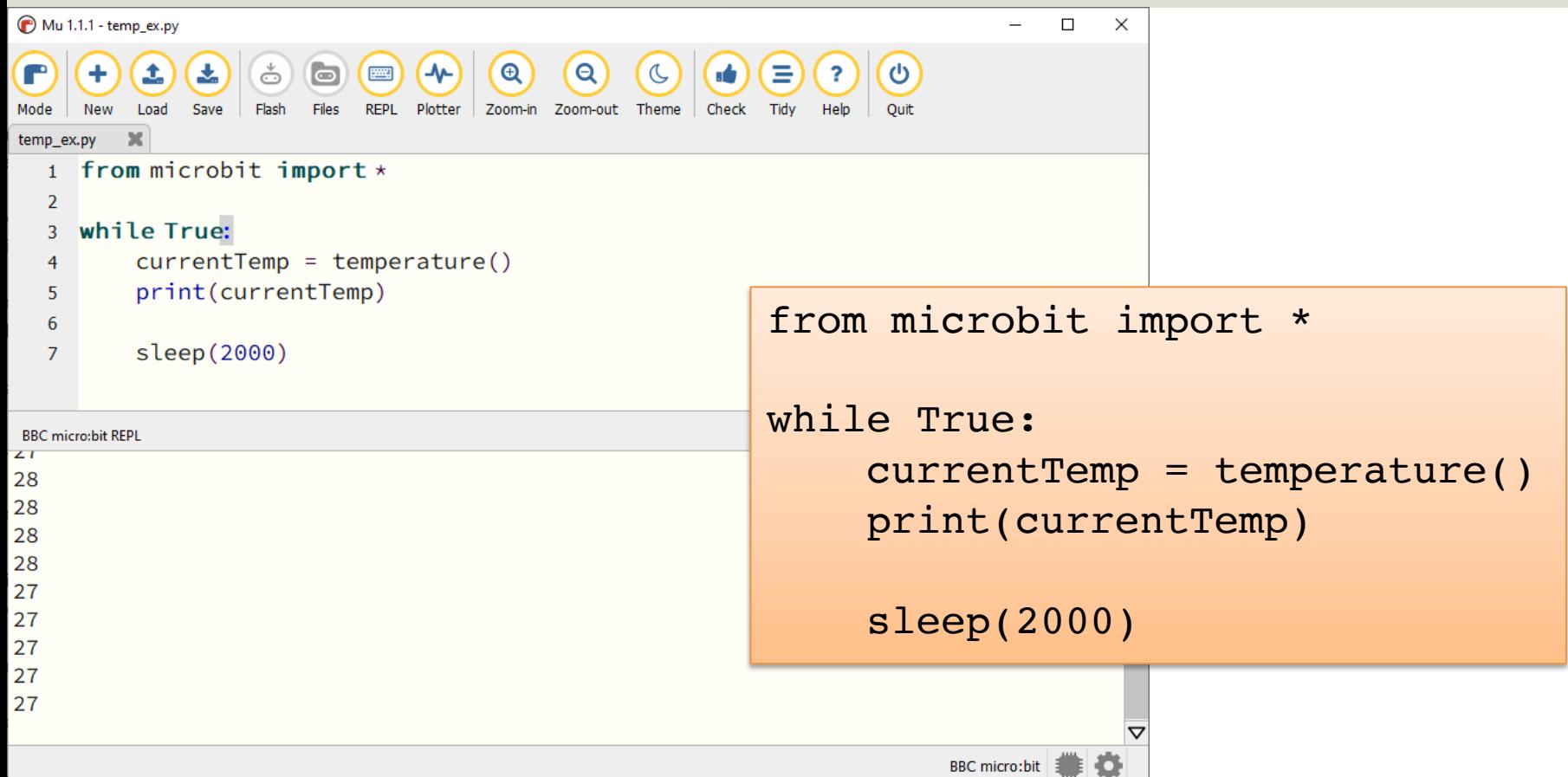

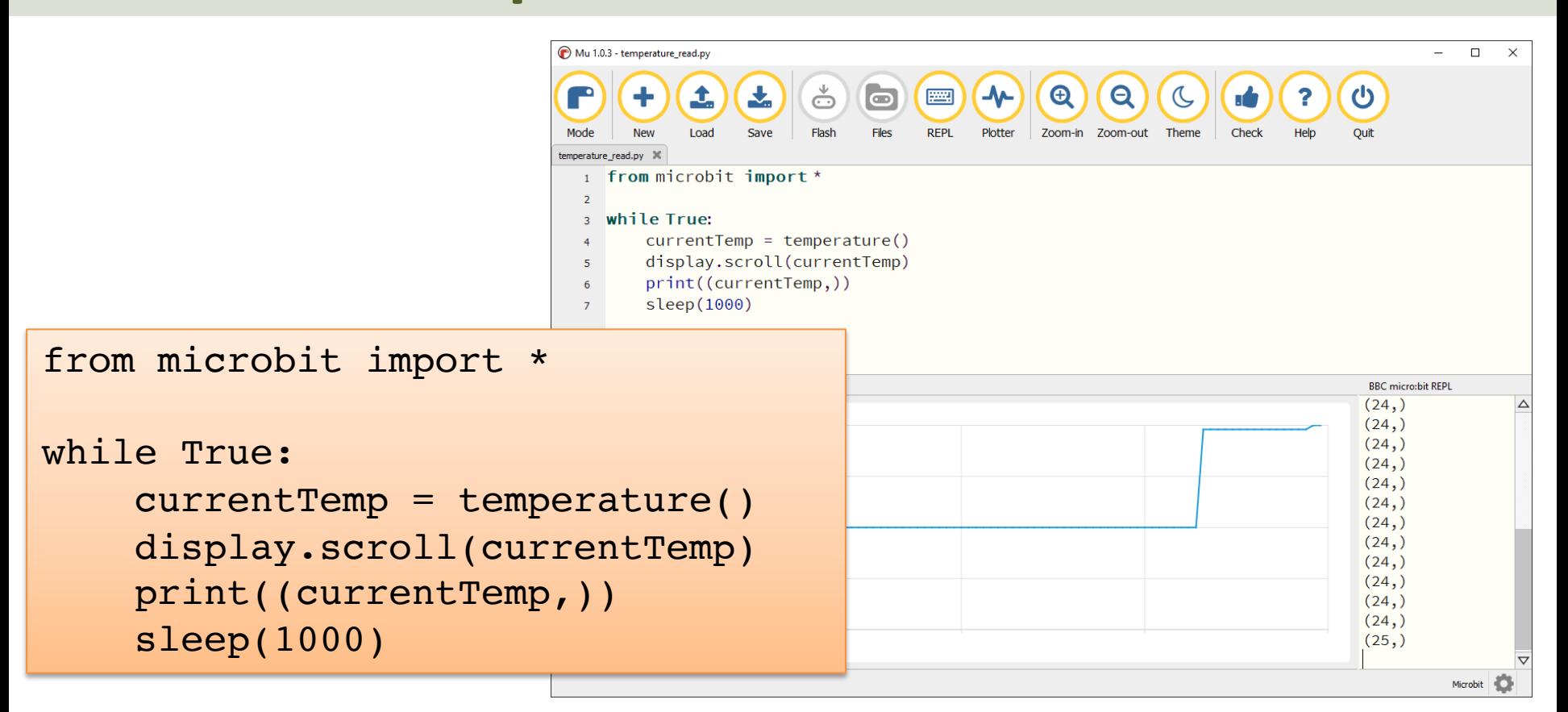

### Display Min/Max Temperature

from microbit import \*

```
currentTemp = temperature()maxTemp = currentTemp
minTemp = currentTemp
```

```
while True:
    currentTemp = temperature()
```

```
if currentTemp < minTemp:
    minTemp = currentTemp
if currentTemp > maxTemp:
    maxTemp = currentTemp
```

```
if button a.was pressed():
    display.scroll(minTemp)
elif button b.was pressed():
    display.scroll(maxTemp)
else:
```

```
display.scroll(currentTemp)
```
print((currentTemp, minTemp, maxTemp)) sleep(2000)

If you do nothing, the LED matrix shows the Current Temperature.

If you click A Button, the Minimum Temperature for the period (since you started the program/turned on the Micro:bit) is shown on the LED matrix

If you click B Button, the Maximum Temperature for the period (since you started the program/turned on the Micro:bit) is shown on the LED matrix https://www.halvorsen.blog

# micro:bit I/O Pin

Hans-Petter Halvorsen

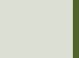

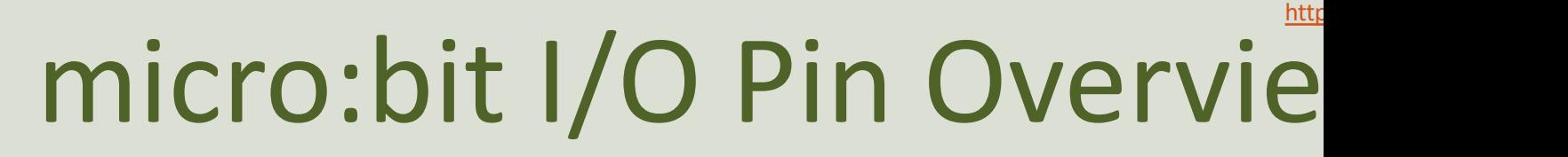

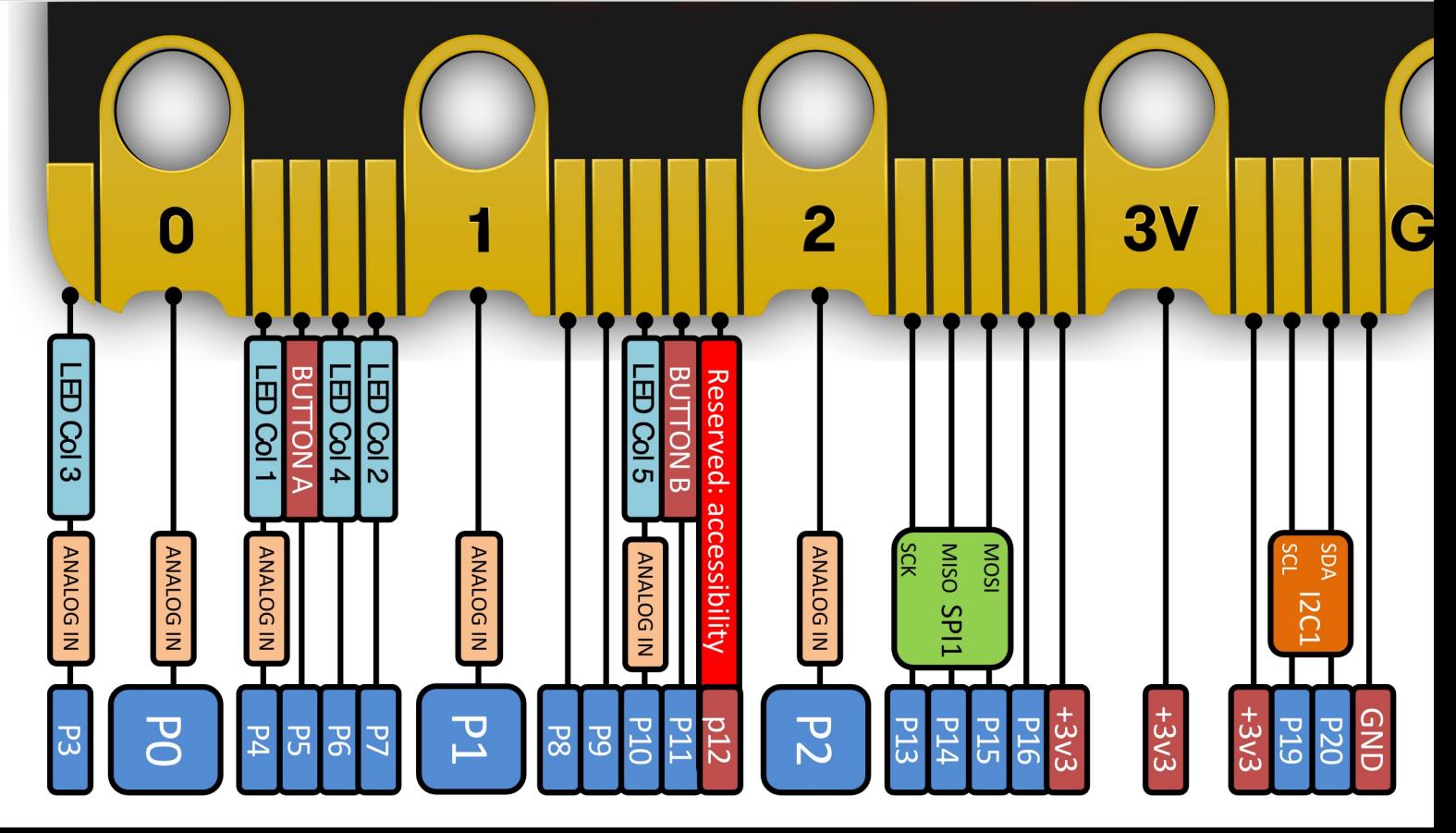

## I/[O Pins](https://makecode.microbit.org/device/crocodile-clips)

- We use the I/O pins to connect external components like LEDs, different types of Sensors, etc.
- You can use 4mm Banana plugs or Alligator/Crocodile clips
- Typically, you also want to use a Breadboard

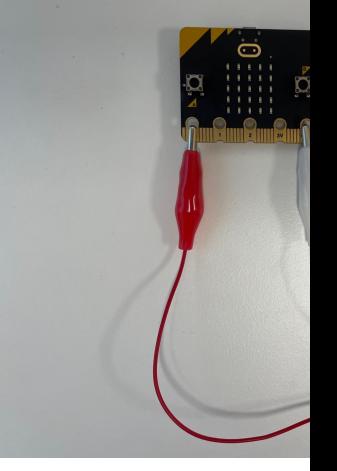

## Types of I/O Pins

- Analog/Digital Input/Output Pins
- Pulse Width Modulation (PWM)
- **SPI**
- I2C
- UART (used for serial communication)

https://microbit-micropython.readthedocs.io/en/late

We will only use an Analog/Digital Input/Output pins in this

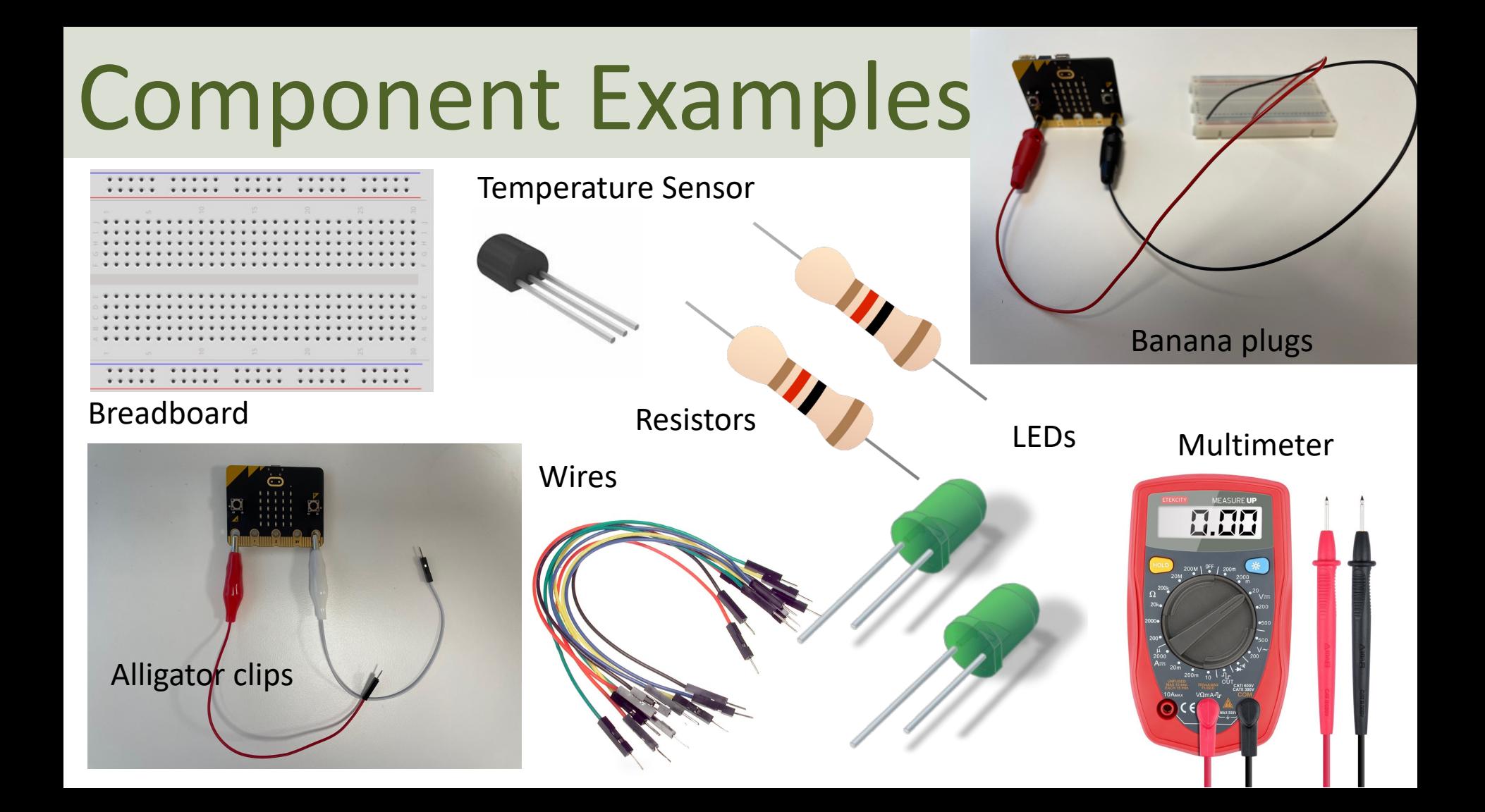

### Adapter Breakout Board for micro:bit

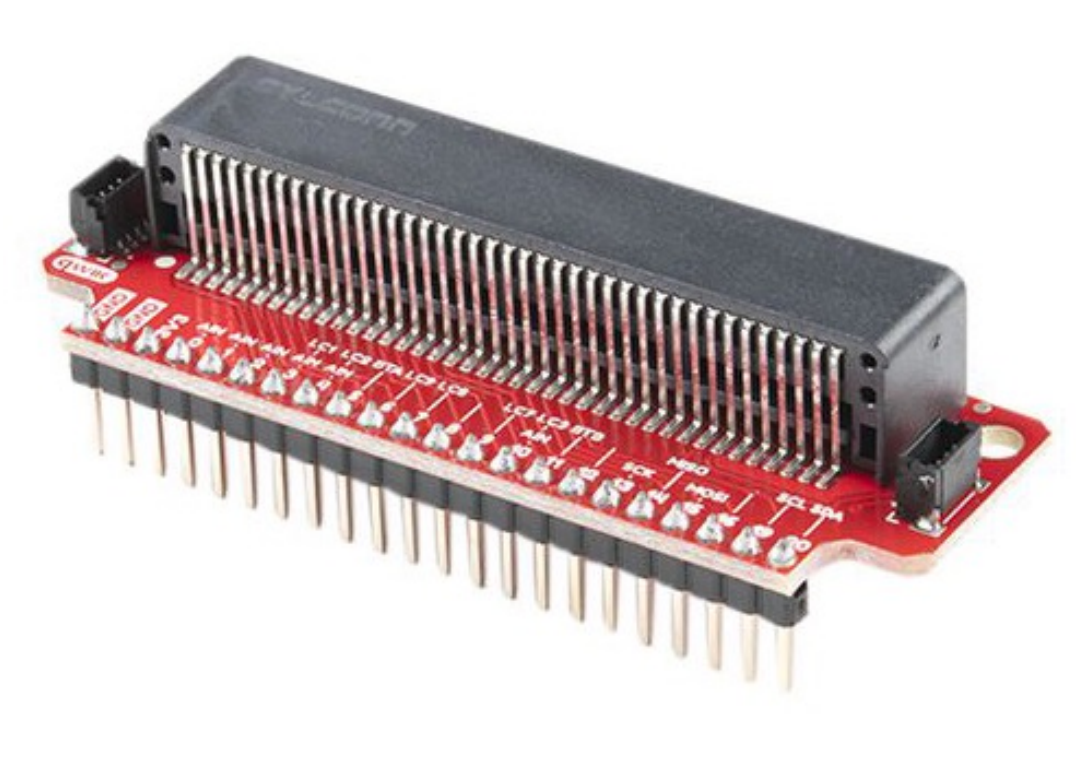

We can also use an **Adapter Breakout Board for micro:bit** instead of Alligator/Crocodile clips

This makes it easier to wire for more advanced circuits and use of more in inputs/outputs pins

### Adapter Breakout Board for micro:bit

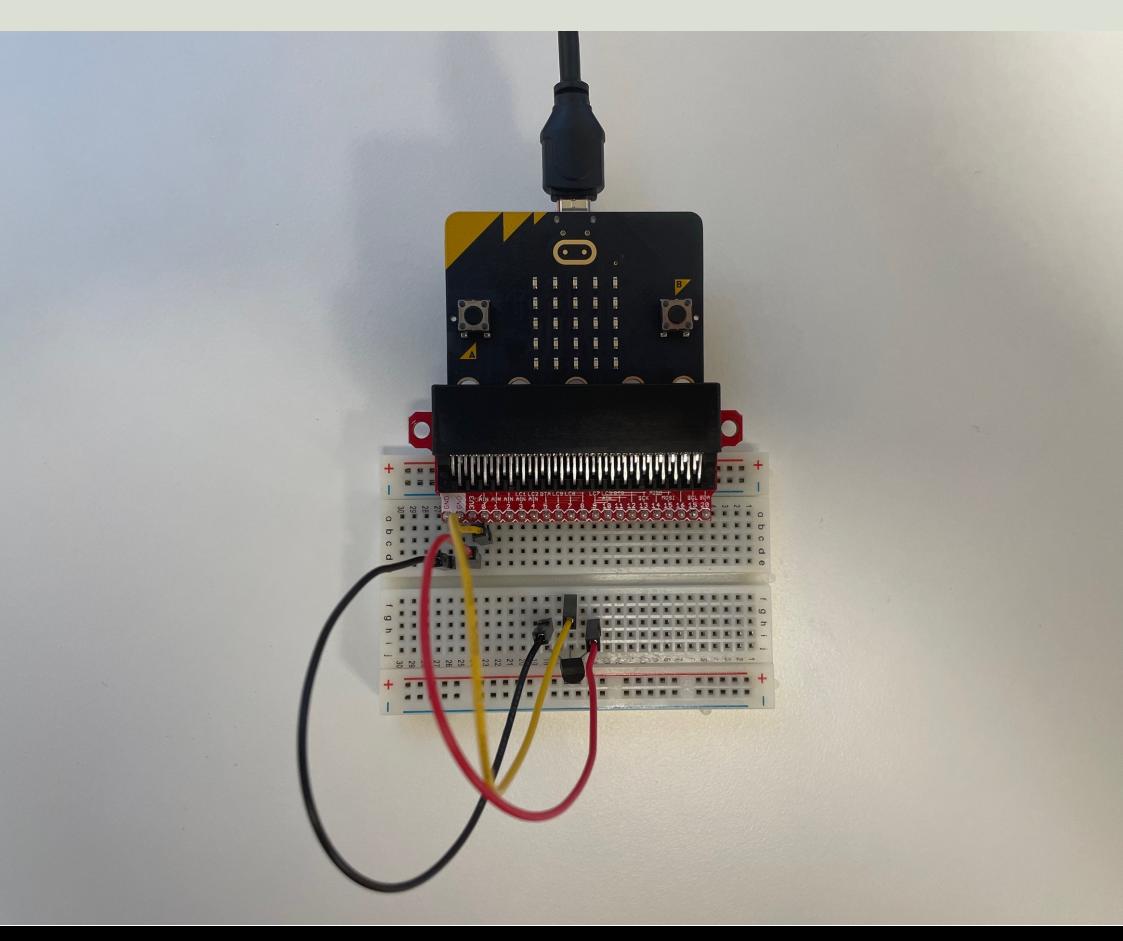

Here you see see the wirings using an Adapter Breakout Board for micro:bit

### https://www.halvorsen.blog

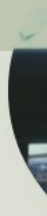

## SPI

**xxx** 

Hans-Petter Halvorsen

Tabl

## SPI

- Serial Peripheral Interface (SPI)
- 4–Wire Protocol (SCLK, CE, MOSI, MISO
- SPI is an interface to communicate with different types of electronic componer like Sensors, Analog to Digital Converts (ADC), etc. that supports the SPI interface
- Thousands of different Components ar Sensors supports the SPI interface

https://www.raspberrypi.org/documentation/hardware/rasp

### SPI

SPI devices communicate in full duplex mode using a master-slave architecture with a single master

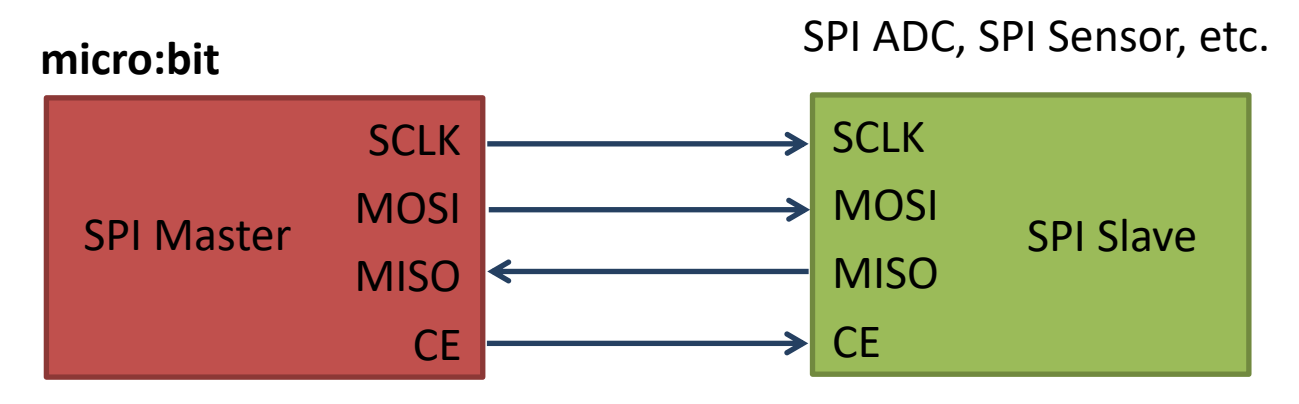

The SPI bus specifies four logic signals:

- **SCLK**: Serial **Clock** (output from master)
- **MOSI**: Master Out Slave In (**data output from master**)
- **MISO**: Master In Slave Out (**data output from slave**)
- **CE** (often also called SS Slave Select): Chip Select (often active low, output from master)

### SPI with micro:bit

#### **Initialize I2C Communication:**

```
i2c.init(freq=100000, sda=pin20, scl=pin19)
```
(No need to change anything here)

**Read Data from the connected I2C device:**

**i2c.read**(addr, n, repeat=False)

Read n bytes from the device with 7-bit address addr. If repeat is True, no stop bit will be sent.

https://microbit-micropython.readthedocs.io/en/v2-docs

Hans-Petter Halvorsen

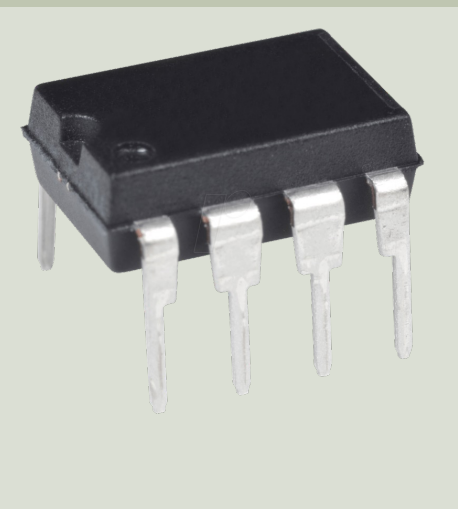

## DAC MCP4911

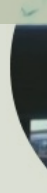

Tabl

#### https://www.halvorsen.blog

### DAC – MCP4911

- DAC Digital to Analog Converter
- Arduino UNO has no real Analog Out Channel only Digital PWM channels
- We can use an external DAC in order to provide a real Analog Out
- MCP4911 is a single channel, 10-bit DAC with an external voltage reference and SPI interface

## MCP49xx

MCP49xx is a family of DAC ICs:

- MCP4901: 8-Bit Voltage Output DAC
- **MCP4911: 10-Bit Voltage Output DAC**
- MCP4921: 12-Bit Voltage Output DAC

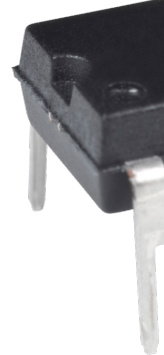

The different MCP49xx DACs work in the same manner, the only difference is the resolution (8 or 12 resolution)

Datasheet: https://www.microchip.com/en-us/product/MCP4911

### MCP4911 - Wiring

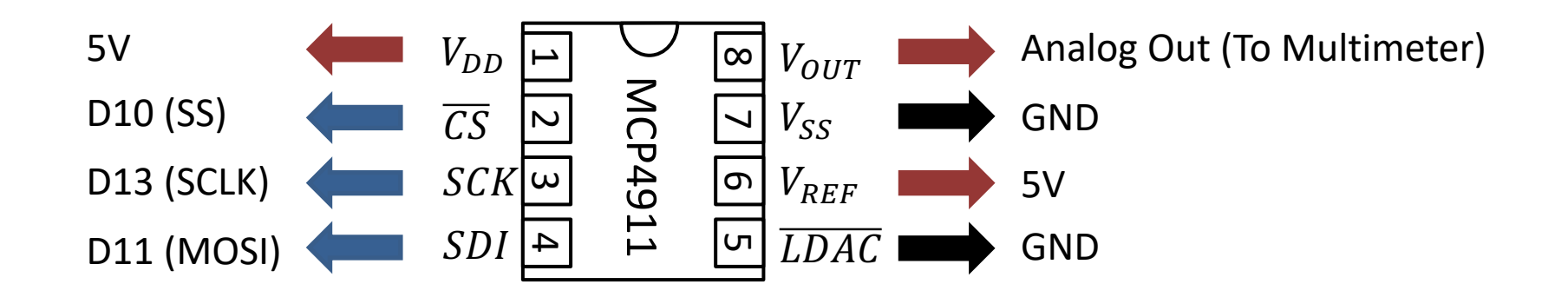

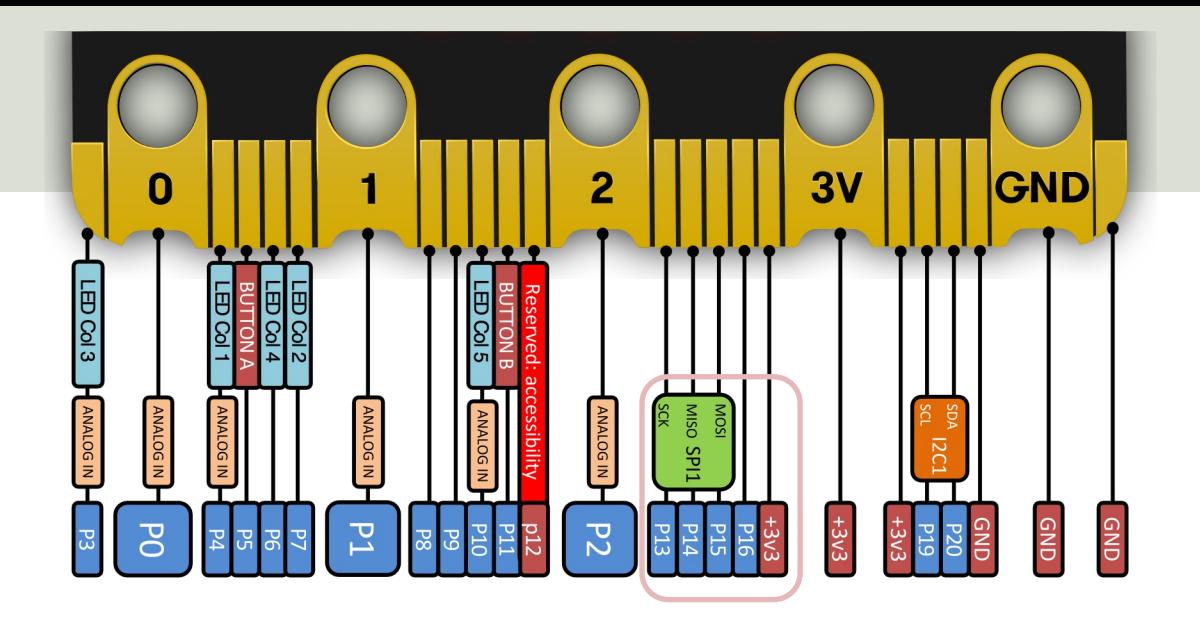

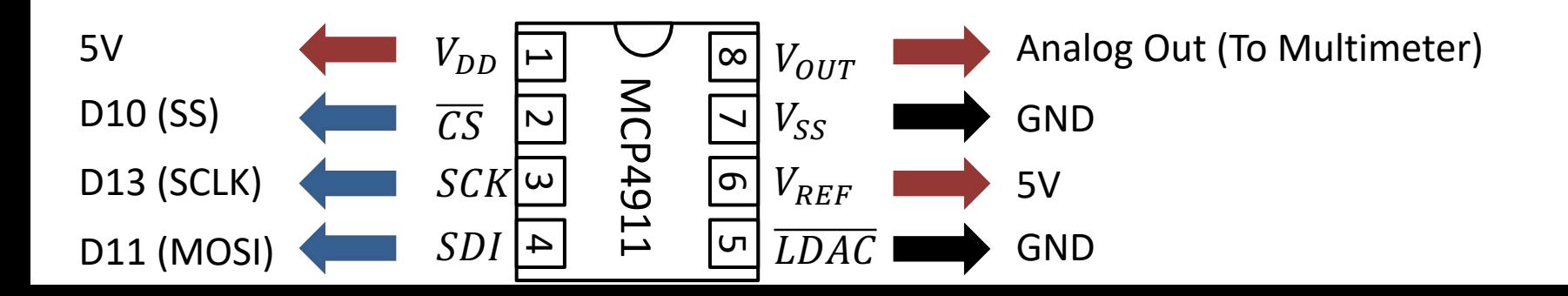

### Test Setup

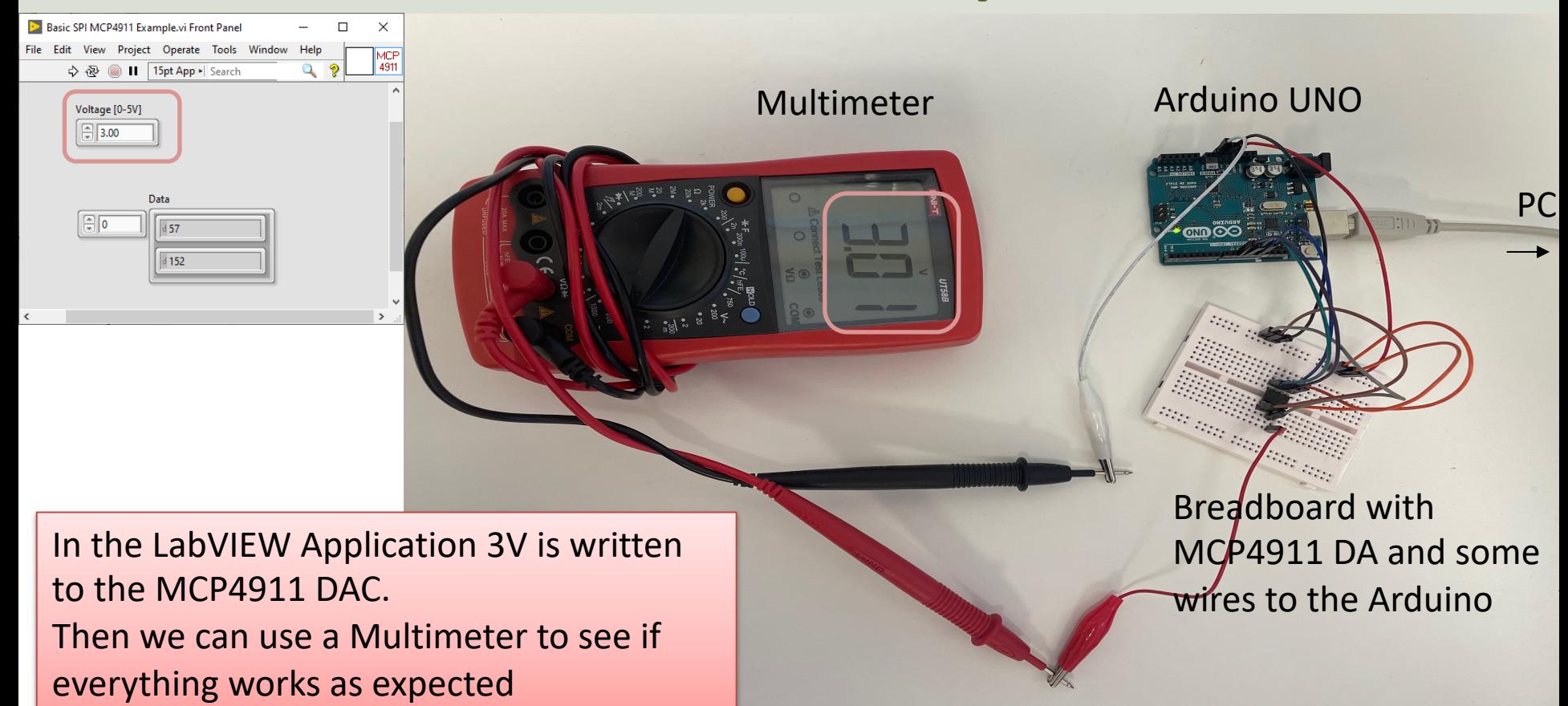

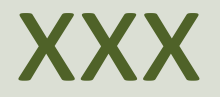

https://www.halvorsen.blog

# Python Examples MCP4911

Hans-Petter Halvorsen

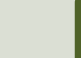

### Breakout Board

For easy wiring using I2C, a Breakout board is recommended. Many different types do exist. In this tutorial "Sparkfun Microbit Breakout" board will be used.

#### Sparkfun Microbit Breakout https://learn.sparkfun.com/tutorials/microbit -breakout-board-hookup-guide

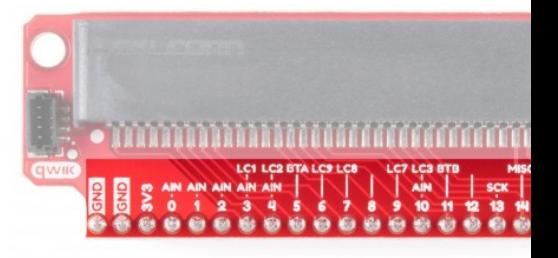

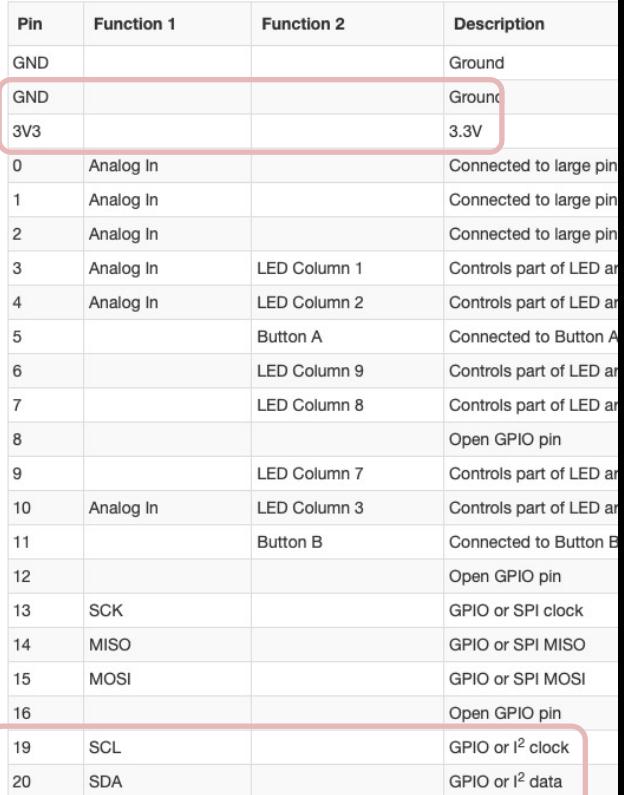

### Python

from microbit import \*

```
i2c.init(freq=100000, sda=pin20, scl=pin19)
```

```
address = 0x48
```

```
data = i2c.read(address, 1, repeat=False)
print(data) # Data received is a byte object
```

```
# Converting to int. Resolution for TC74 Sensor is +/-1°C
# byteorder is big where MSB is at start
temp = int.from_bytes(data, "big")
print(temp)
display.scroll(temp)
```

```
from microbit import *
```

```
Python
i2c.init(freq=100000, sda=pin20, scl=pin19)
```
**address = 0x48**

```
while True:
    data = i2c.read(address, 1, repeat=False)
    # print(data) # Data received is a byte object
```

```
# Converting to int. Resolution for TC74 Sensor is +/-1°C
# byteorder is big where MSB is at start
temp = int.from_bytes(data, "big")
print(temp)
display.scroll(temp)
```
sleep(5000)

```
Mu 1.1.1 - tc74_ex2.py
                                                                                                                          -\Box\times\stackrel{\ast}{\ominus}REPL Plotter Zoom-in Zoom-out Theme Check Tidy
               \mathbf{t}Œ,
                                  \bigodot(\blacksquare)\overline{?}<u>්</u>
 Mode
        New
              Load
                     Save
                            Flash
                                   Files
                                                                                           Help
                                                                                                  Quit
tmp36_led.py at tc74_ex.py tc74_ex2.py at
   1 from microbit import *\overline{2}3 i2c.init(freq=100000, sda=pin20, scl=pin19)
   \overline{4}address = 0x485<sup>2</sup>6
      while True:
   \overline{7}data = i2c.read(address, 1, repeat=False)8
           # print(data) # Data received is a byte object
   \overline{9}10
           # Converting to int. Resoulution for TC74 Sensor is +/-1°C
  11# byteorder is big where MSB is at start
  12temp = int.from_bytes(data, "big")
  13
           print(temp)14
           display.scroll(temp)
                                                                                                                 I
  15
  16
           sleep(5000)
  17<sup>2</sup>BBC micro:bit REPL
MicroPython v1.15-64-g1e2f0d280 on 2021-06-30; micro:bit v2.0.0 with nRF52833
                                                                                                                                     \DeltaType "help()" for more information.
>>>> 2830
32
33
32
32
                                                                                                                                     \triangledownBBC micro:bit
```
### Hans-Petter Halvorsen

#### University of South-Eastern Norway www.usn.no

E-mail: hans.p.halvorsen@usn.no Web: https://www.halvorsen.blog

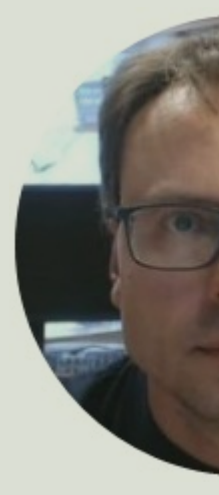

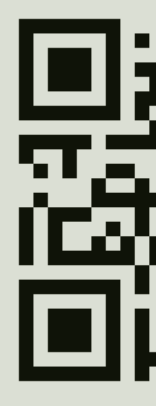